# USB データ転送レートの向上対策

#### ~ Smart-USB Plus 製品ファミリへの適用 ~

#### 【概要】

USB2.0 バス仕様「Ch. 7.1.9 Bit Stuffing」によれば、USB バス上のシリアルデータ列に"1"が6個連続した 場合、データの受信側では、"0"を 1 ビット追加する仕様になっています。このビットスタッフ機能により、"1"が連 続するようなシリアルデータでも、正しくデータ通信が行われます。 通信を正しく行うための機能ですが、不要なビ ットが自動的に追加されるので、大容量データで"1"が連続するような場合、ビットスタッフ機能によりデータ容量 が増え、データの実効転送レートが低下します。 転送したいデータに"1"が連続しないようにすれば、自動的に 処理されるビットスタッフを防ぎ、転送レートを向上させることができます。

ここでは、USB バス上のシリアルデータで "1" が連続しないように FPGA 内の制御回路でデータをスクランブ ル化させ、実効データ転送レートを少しでも向上させるための方法を紹介します。

#### 【スクランブル化の概要】

Smart-USB Plus 製品の各ボード側で、FPGA によりデータのスクランブル/デスクランブル化を行い、ボード を制御するソフトウエアでデスクランブル/スクランブル化を行います。逆の場合も同様です。

ボードの FPGA 側だけスクランブル化しても、対応する制御ソフトウエアがデスクランブル機能を有効にしてい ないと、誤ったデータを受信することになります。同様に、制御ソフトウエアがスクランブル機能を有効にしても、ボ ード側でデスクランブル化を有効にしなければ、正しいデータを受信できません。

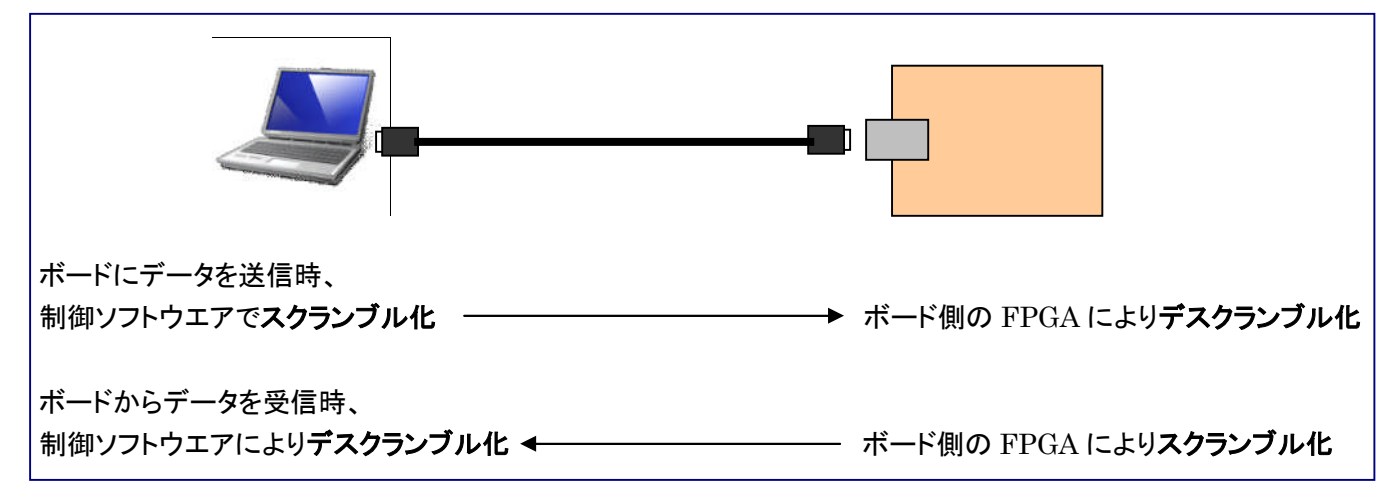

<図 1. スクランブルクランブル化の概要>

#### 【FPGA 回路によるスクランブル化】

#### <外部メモリ(SSRAM)を搭載していないボードの場合>

表 1 に示す HDL コードは、製品に添付するサンプル回路にスクランブル/デスクランブル化の機能を追加する内 容です。FPGA の内部メモリは容量が小さいので、スクランブル化による恩恵は受けませんが、外部システムと接 続したときに、内部メモリを FIFO 化して大容量データを取り扱うときに参考にしてください。

GPIF\_Verilog/GPIF\_VHDL サンプル回路での変更点:

[変更するファイル]―― GPIF\_Mem.v または GPIF\_Mem.vhd

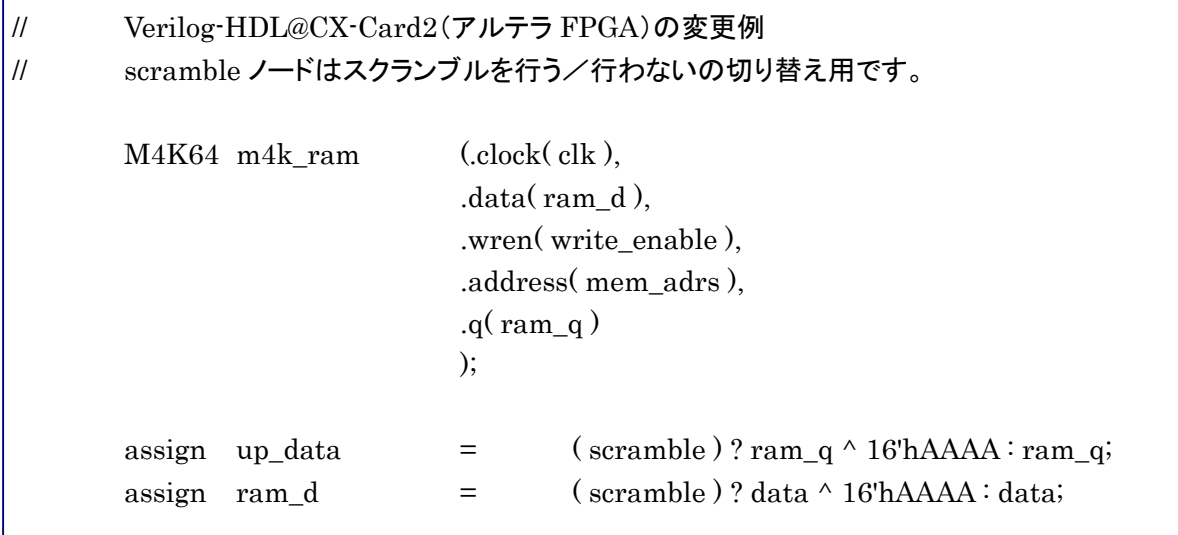

<表1.GPIF\_Verilog サンプル回路の修正内容>

## <外部メモリ(SSRAM)を搭載しているボードの場合>

表2に示す HDL コードは、製品に添付するサンプル回路にスクランブル/デスクランブル化の機能を追加する内 容です。SSRAM を搭載していないボードでも、外部システムと接続するときの回路例として参考にしてください。

GPIF\_Verilog/GPIF\_VHDL サンプル回路での変更点: [変更するファイル]―― GPIF\_Mem.v または GPIF\_Mem.vhd

\*メモリリード部分の変更箇所

外部メモリから読み出したデータを2段バッファする「read dt buf0-read dt buf1」間で処理します。 read\_dt\_buf0 は、I/O レジスタ・セルを使用しています。read\_dt\_buf1 では、セル内の LUT をバイパスして同 じセル内のレジスタを使用しているので、FPGA リソース消費量にあまり影響を与えません。

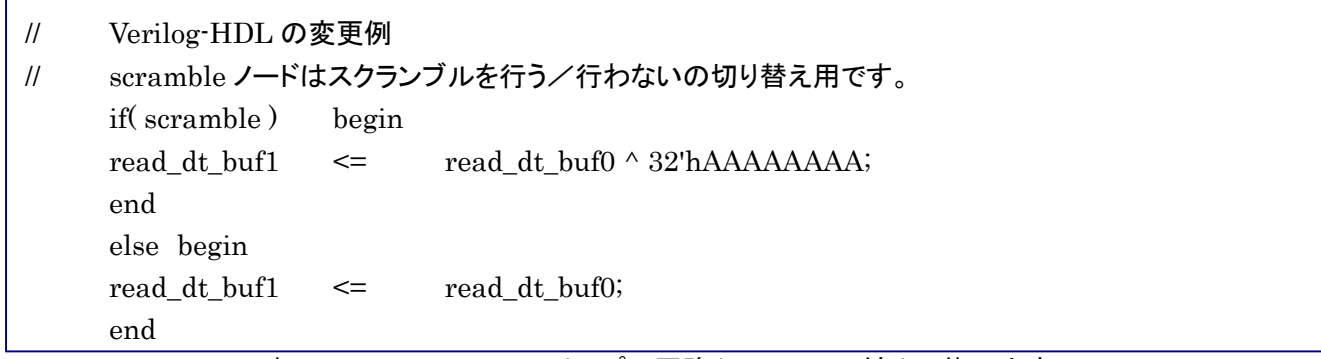

<表2.1 GPIF\_Verilog サンプル回路(メモリ・リード部)の修正内容>

**PSI** Prime Systems, Inc.

### \*メモリライト部分の変更箇所

USB 制御 IC(FX2)が出力する 16 ビットのデータ(FD)を FPGA 内部の 32b ノード "pbus"に組み上げます。 pbus から外部メモリに出力する為の出力バッファ"write\_dt\_buf"に遷移する箇所で行うと FPGA リソース消費 が少なく、有効です。

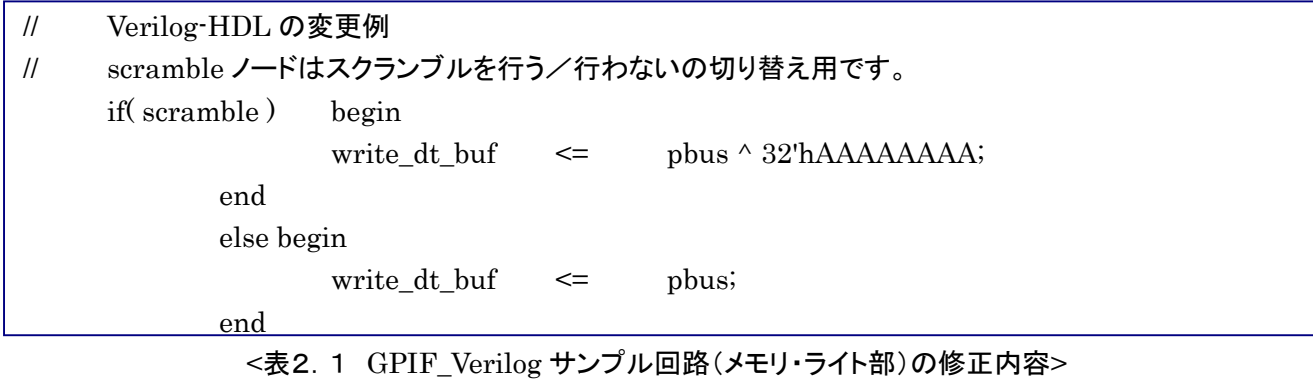

## 【制御ソフトによるスクランブル化】

スクランブル化に対応する制御アプリケーション・ソフトウエアは RefApp2.exe と RefApp3.exe(注)です。 以下、RefApp2.exeを例として開設します。 RefApp2制御アプリの「メモリ操作」タブで、ツールバーの「メニュー」 をプルダウンして、メモリリードの場合、メモリライトの場合、両方の場合を選択することができます。 「オプション」で設定した後、この他の操作は従来のメモリ転送操作と全く同じです。

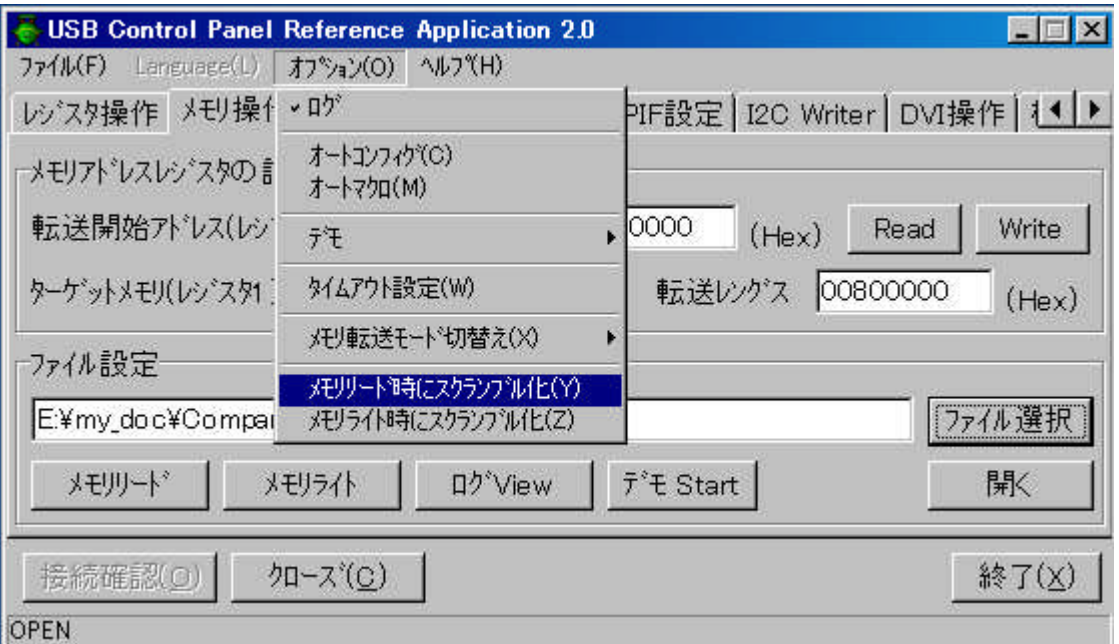

(注)RefApp3.exeは、USB Plus開発キットを適用した場合の制御ソフトウエアです。USB Plus開発キットは、製品購入後にユーザ 登録をすると、ダウンロード可能になります。